## **TUTORIEL "Déclaration de TVA réel simplifié agricole"**

0- Quelques jours avant l'échéance, créez votre espace professionnel sur [www.impots.gouv.fr](http://www.impots.gouv.fr/). Vous recevrez par courrier votre code d'activation qui vous permettra d'accéder aux services de déclaration en ligne.

1- Connectez vous sur votre espace professionnel su[r www.impots.gouv.fr](http://www.impots.gouv.fr/) / Espace pro avec votre numéro SIRET et votre code d'activation.

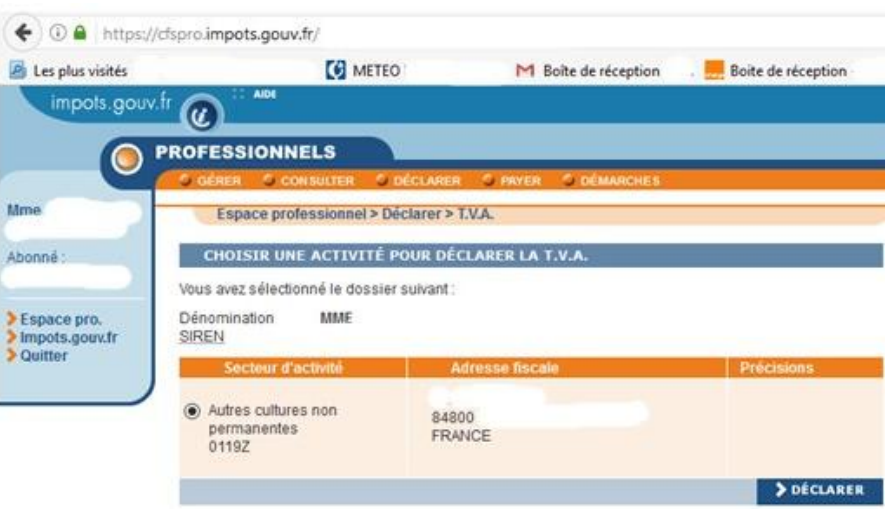

2- Saisissez la période de déclaration (annuelle ou trimestrielle ou autre)

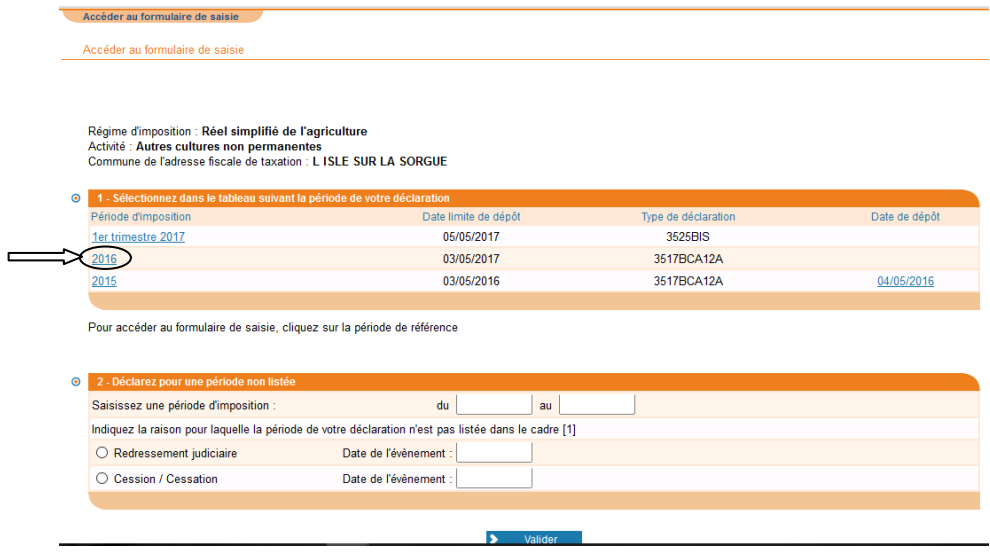

3-Déclarez votre chiffre d'affaire HT dans la colonne "base HT". Selon votre taux de TVA : lignes 04, 5a ou 5c. La TVA brute due (ou collectée sur les ventes) est calculée automatiquement.

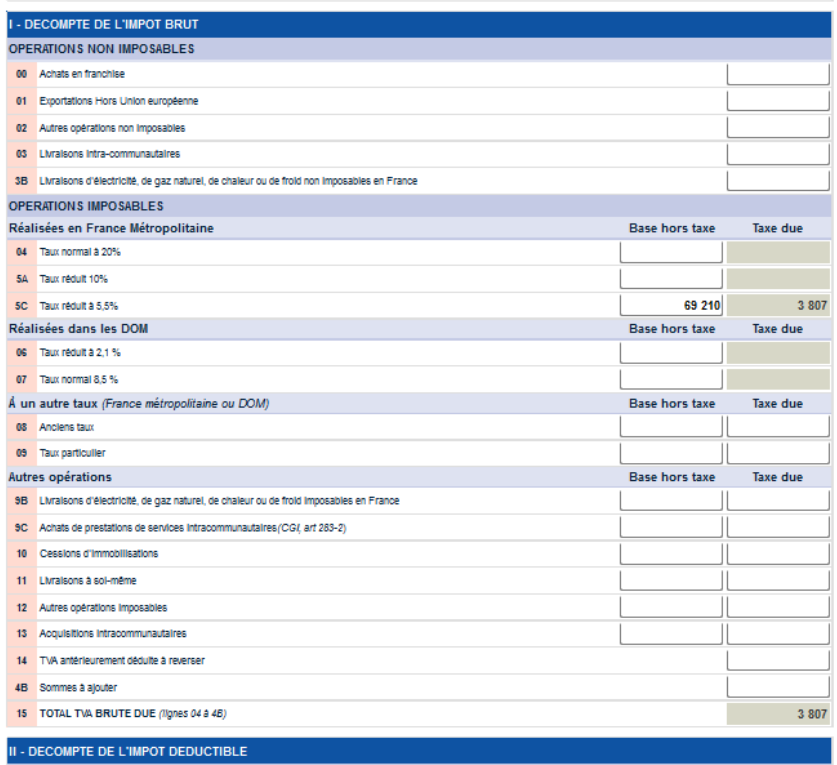

4- Déclarez votre TVA déductible sur vos achats en séparant :

- La TVA sur les immobilisations (Biens constituant des immobilisations, ligne 17)
- La TVA sur les achats (autres biens et services, ligne 18)

>> La TVA déductible se calcule automatiquement ainsi que le crédit ou débit de TVA.

5- Déclarez le montant de votre taxe ADAR ligne 31 : 90€+(0.0019\*votre CA déclaré ligne 4 ou 5)

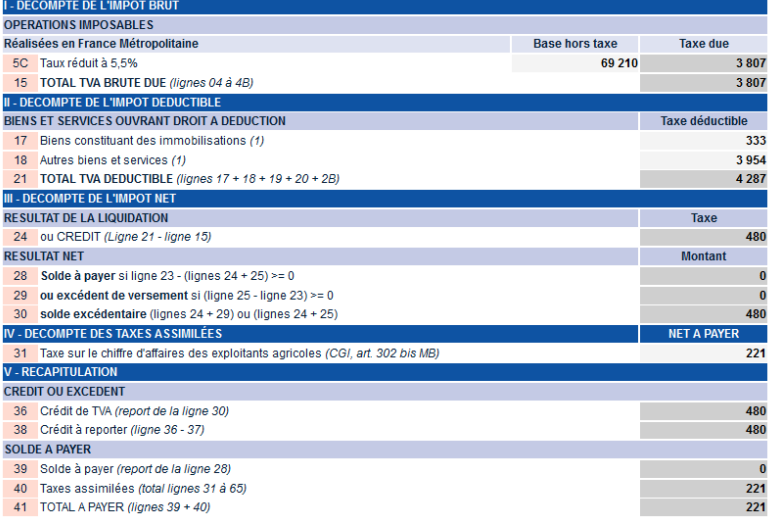

## **Récapitulatif de la déclaration de TVA à conserver.**

6-Pensez à :

- payer votre taxe ADAR (en ligne)
- faire la demande de remboursement sur vous avez un crédit de TVA :

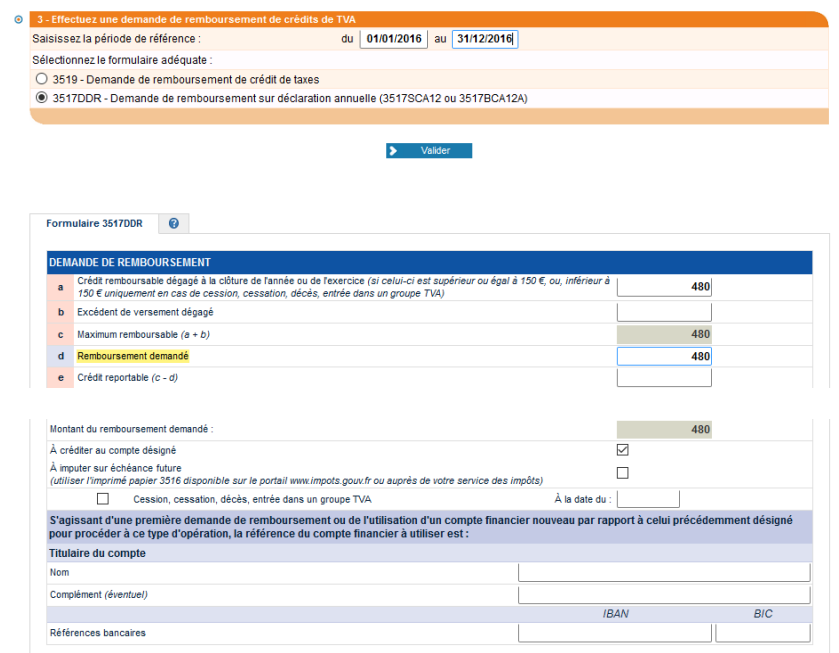

## Voilà, c'est fini !

Vous recevrez par mail une confirmation de ces démarches. Pensez à enregistrer les documents attestant de vos déclarations.